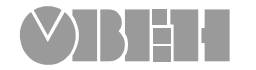

# **Прибор контроля положения задвижки**

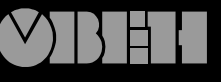

109456, Москва, 1-й Вешняковский пр., д.2 тел.: (095) 174-82-82 171-09-21

Р. № 122 Зак. №

паспорт руководство по эксплуатации

**ПКП1И**

# **СОДЕРЖАНИЕ**

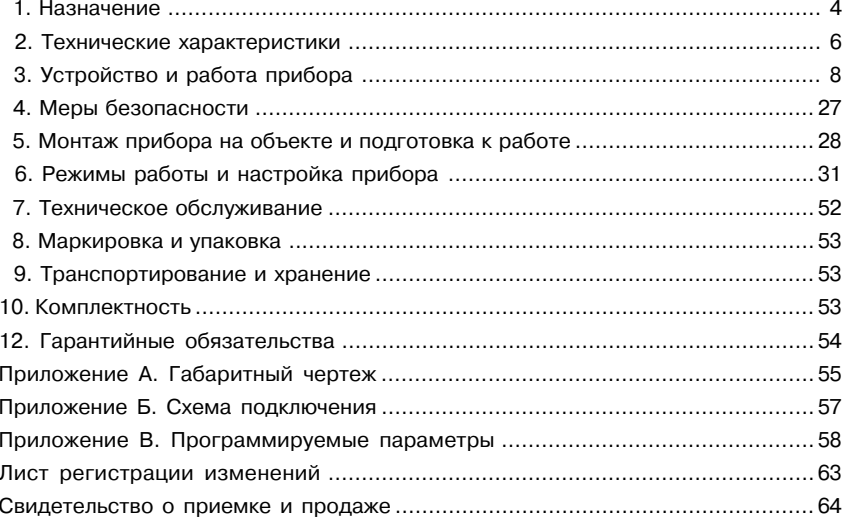

 $\overline{1}$ 

Настоящее «Руководство по эксплуатации» предназначено для ознакомления обслуживающего персонала с устройством, принципом действия, конструкцией, технической эксплуатацией и обслуживанием прибора контроля положения задвижки или затвора ПКП1И (в дальнейшем по тексту именуемого «прибор»). Габаритный чертеж прибора приведен в прил. А.

Приборы ПКП1И изготавливаются в различных модификациях, отличающихся друг от друга типом корпуса, типом дополнительного выхода.

Информация о модификации прибора зашифрована в коде модификации следующим образом:

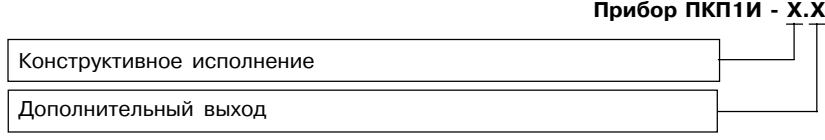

Код модификации расшифровывается следующим образом:

#### **Конструктивное исполнение:**

**Щ1** – корпус щитового крепления с размерами 96×96×70 мм;

**Н** – корпус настенного крепления с размерами 130×105×65 мм.

#### **Дополнительный выход:**

**И –** цифроаналоговый преобразователь «параметр–ток 4...20 мА»;

**RS** – интерфейс RS-485.

Пример записи приборов при их заказе и в документации другой продукции, где они могут быть применены:

#### **Прибор ПКП1ИЩ1.RS.**

**2 3**

Это означает, что изготовлению и поставке подлежит прибор контроля положения задвижки или затвора типа ПКП1И в корпусе щитового крепления с габаритными размерами 96×96×70 мм, имеющий интерфейс связи с компьютером RS-485.

#### **1. НАЗНАЧЕНИЕ**

#### **1.1 Общие сведения**

Прибор предназначен для дистанционного управления электроприводом задвижки или затвора без применения "концевых" выключателей в случае, когда конструкция задвижки (затвора) позволяет установить датчик числа оборотов вала электропривода.

Контроль положения задвижки осуществляется по числу оборотов вала, т.е. по периоду следования импульсов, поступающих с датчика на валу электропривода.

Прибор позволяет осуществлять следующие функции:

- обеспечивать автоматическую остановку электропривода при достижении задвижкой крайнего положения без применения концевых выключателей и формировать сигнал о соответствующем концевом положении;
- контроль и индикацию текущего положения задвижки в процентах;
- выключение управления электроприводом с выдачей сигнала «Авария» при заклинивании задвижек в процессе движения или холостом ходе механизмов привода;
- сохранение информации о положении задвижки при обесточивании;
- контроль положения задвижки при установленном модуле с токовым выходом 4...20 мА для регистрации положения задвижки (затвора) или контроль и управление при установленном модуле интерфейса связи RS-485 с компьютером для регистрации положения задвижки и управления приводом.

Прибор имеет пять встроенных выходов: два для управления пускателями электропривода и три для выдачи сигналов о достижении концевых положений задвижки и сигнала «Авария».

#### **1.2. Условия эксплуатации**

Прибор соответствует группе климатического исполнения УХЛ4 по ГОСТ 15150-69 и предназначен для использования в следующих условиях окружающей среды:

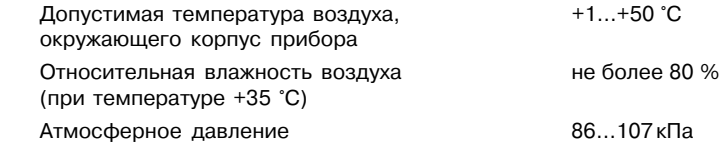

1.3. Схема подключения прибора приводится в прил. Б.

# **2. ТЕХНИЧЕСКИЕ ХАРАКТЕРИСТИКИ**

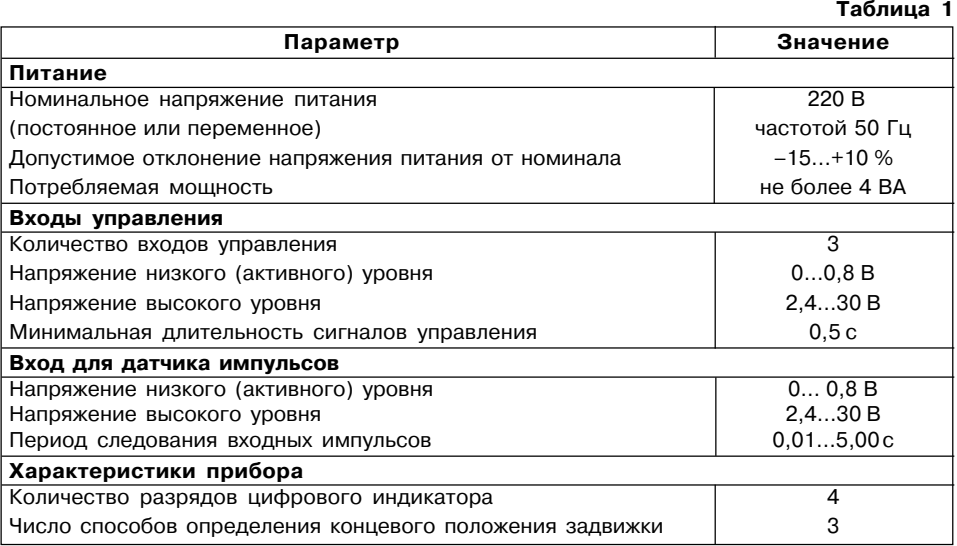

# **Продолжение табл. 1**

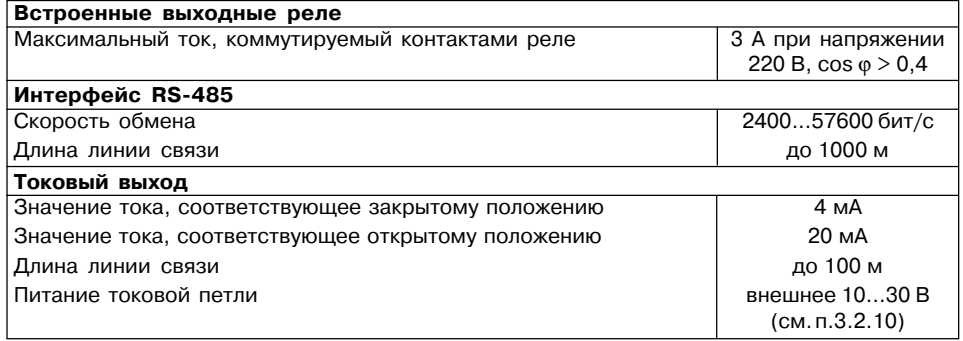

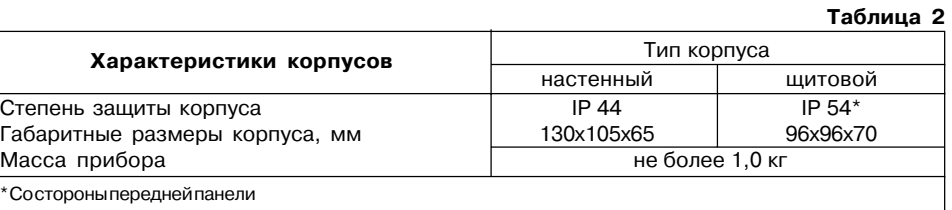

# 3. УСТРОЙСТВО И РАБОТА ПРИБОРА

#### 3.1. Функциональная схема прибора

Функциональная схема прибора приведена на рис. 1. Прибор состоит из:

- трех входов управления (Вх1... Вх3);
- входа для подключения датчика (Вх4);
- счетчика импульсов с делителем частоты;
- компаратора;
- трех таймеров;
- четырехразрядного цифрового индикатора;
- пяти выходных устройств (ВУ1... ВУ5);
- контроллера питания:
- блока управления (БУ);
- интерфейса связи с компьютером или модуля со стандартным токовым выходом  $4...20$  MA.
- 3.2. Блоки функциональной схемы

#### 3.2.1. Входы управления

Три входа управления - Вход 1... Вход 3 - предназначены для формирования сигналов «Открыть», «Закрыть» и «Стоп» для блока управления и обеспечивают гальваническую развязку с внешними управляющими сигналами.

- Ко входам прибора могут быть подключены:
- контакты внешних кнопок управления (рис. 2, а);
- устройства автоматики, имеющие на выходе транзисторные n-p-n-ключи с открытым коллекторным выходом (рис. 2, б);

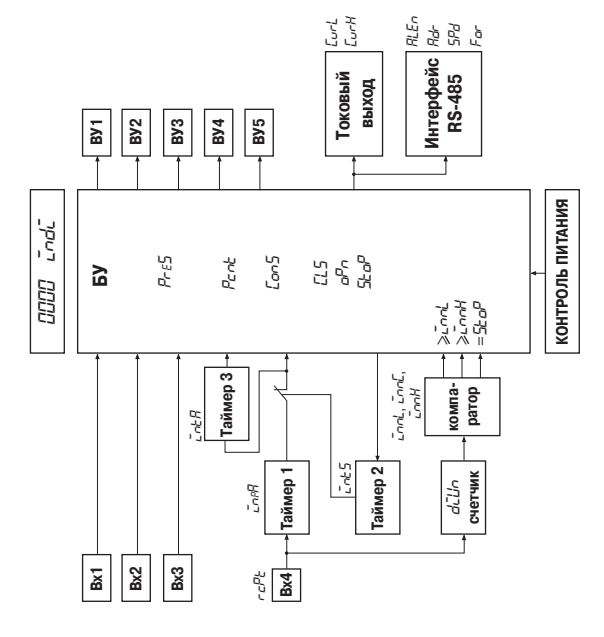

 $\mathbf{g}$ 

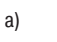

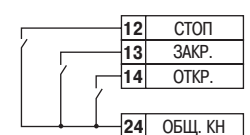

 $\overline{12}$ 

 $13$ 

 $|14|$ 

 $CTOT$ .

3AKP.

OTKP.

ОБЩ. КН

- устройства автоматики, формирующие сигналы управления низкого (активного) уровня, не превышающего +0.8 В, и высокого уровня в диапазоне +2,4 ... +30 В (рис. 2, в).

Управление прибором может осуществляться либо только внешними сигналами при значении программируемого параметра Соо-5=П (см. прил. В. табл. В2), либо по выбору; от кнопок, расположенных на лицевой панели прибора (местное управление), или внешними сигналами (дистанционное управление), призначении программируемого параметра Соо-5 = 1. Выбор местного управления осуществляется нажатием

на кнопку 
$$
\boxed{\mathbf{\hat{R}}
$$
 при нажатой кнопке  $\boxed{\frac{\text{CSPOC}}{\text{CTOM}}}$ 

нажатием на кнопку  $\boxed{\underbrace{\mathbf{S}}_{\text{GARD}}}$  при нажатой кнопке  $\boxed{\frac{\text{GBPOC}}{\text{GTOD}}}$ 3.2.2. Вход для подключения датчика

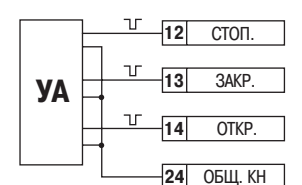

Рис. 2

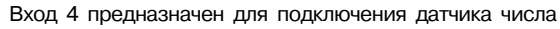

оборотов вала (рис.3) и формирования импульсов для счетчика. Активное состояние входа определяется значением программируемого параметра  $\epsilon$  $P$  (см. прил. В, табл. В2): нулю соответствует низкий активный уровень, единице - высокий.

В качестве датчика импульсов могут быть использованы: - герконы:

а дистанционного -

- датчик Холла совместно с закрепленными на валу
	- задвижки магнитами:

- активный датчик, имеющий на выходе n-p-nтранзистор с открытым коллекторным выходом (например, индуктивный, емкостной или оптический), совместно с закрепленной на валу задвижки крыльчаткой.

### 3.2.3. Счетчик импульсов

Счетчик предназначен для определения положения задвижки по числу поступивших на него импульсов со Входа 4. Отсчет импульсов производится, начиная от предыдущего концевого положения: например, при открытии задвижки - от полностью закрытого положения, и наоборот.

Если частота поступающих на счетчик импульсов велика и может превышать четырехразрядное значение, выводимое на цифровой индикатор во время перемещения задвижки из одного конечного положения в другое, то следует понизить частоту с помощью делителя частоты, задаваемого в программируемом параметре  $d\bar{L}$ ио (см. *прил.* В. табл. В2).

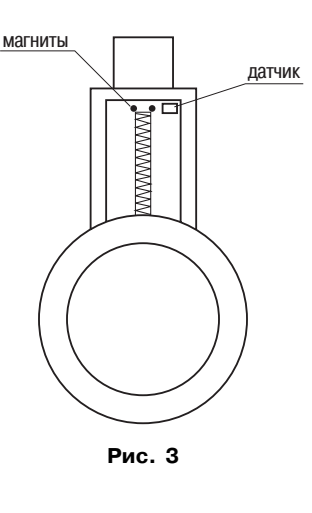

#### 3.2.4. Компаратор

Компаратор предназначен для сравнения значения счетчика с заданными уставками параметров и последующей выдачи трех сигналов блоку управления. Первый сигнал выдается при достижении числа импульсов, установленного в программируемом параметре **LnnL** (см. прил. В, табл. В4), второй – при достижении числа импульсов, установленного в параметре Спр. Эти два параметра образуют интервал для определения концевого

 $\overline{K}$ 

 $6)$ 

положения задвижки. Точное число импульсов записывается в параметр *InnC* при настройке прибора на объект.

При необходимости открытие задвижки можно ограничить. Для этого в программируемом параметре *StOP* (см. прил. В, табл. В7) задается число импульсов, соответствующее требуемому максимально открытому положению. Когда число импульсов достигает значения, заданного в параметре **5toP**, компаратор выдает блоку управления третий сигнал – на выключение управления приводом. Если значение параметра *StOP* равно нулю, то ограничение открытия не происходит.

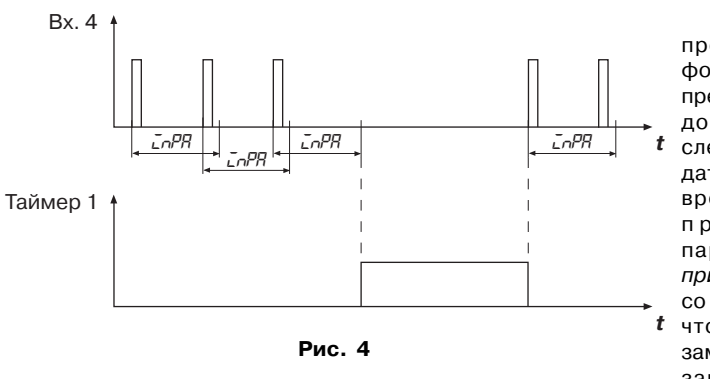

#### *3.2.5. Таймеры*

3.2.5.1. Таймер 1 предназначен для формирования сигнала о превышении максимально допустимого периода следования импульсов с датчика. Если в течение времени, заданного в программируемом параметре *InPA* (см. прил. В, табл. В3), сигнал со входа 4 не поступает, что свидетельствует о *t* замедлении вращения или заклинивании вала

электродвигателя задвижки или затвора, то Таймер 1 выдает сигнал на блок управления и Таймер 3 (рис.4).

Вх. 4

3.2.5.2. Таймер 2 предназначен для блокировки сигнала защитного выключения на время действия пускового момента, так как период следования импульсов в течение этого времени может превышать максимально допустимый период следования импульсов, заданный в параметре *InPA* (рис.5). Длительность пускового момента задается в программируемом параметре *IntS* (см. прил. В, табл. В3).

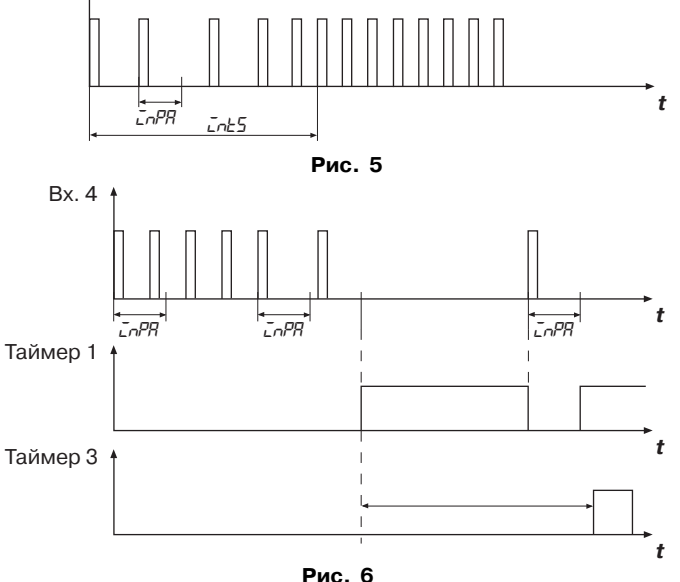

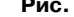

3.2.5.3. Таймер 3 предназначен для задержки выключения управления приводом на время, заданное в программируемом параметре *IntA* (см. прил. В, табл. В3), обеспечивая плотное закрытие задвижки (рис. 6). Кроме того, благодаря такой задержке исключается ложное выключение управления приводом при «подклинивании» задвижки в процессе движения.

#### *3.2.6. Четырехразрядный цифровой индикатор*

- В режиме РАБОТА четырехразрядный цифровой индикатор отображает:
- значение счетчика импульсов;
- период следования импульсов, поступающих от датчика;
- процент открытия задвижки (значение счетчика, пересчитанное с учетом направления движения).

Параметр, значение которого выводится на индикатор в режиме РАБОТА ,задается в программируемом параметре *Indi* (см. прил. В, табл. В2):

- 0 число импульсов от конечного положения;
- 1 период следования импульсов;
- 2 процент открытия.

В режиме ПРОГРАММИРОВАНИЕ цифровой индикатор отображает:

- название группы параметров;
- название параметра;
- значение параметра.

#### *3.2.7. Выходные устройства*

В приборе имеется пять выходных устройств (ВУ), в качестве которых используются электромагнитные реле с нормально разомкнутыми контактами. Под воздействием управляющих сигналов, поступающих от блока управления, ВУ обеспечивают работу внешних устройств и цепей сигнализации следующим образом:

**14 15**

- ВУ1 реле, управляющее цепью питания пускателя или непосредственно электроприводом задвижки на открытие;
- ВУ2 реле, управляющее цепью питания пускателя или непосредственно электроприводом задвижки на закрытие;
- ВУ3 реле, управляющее цепью сигнализации «Авария»;
- ВУ4 реле, управляющее цепью сигнализации «Открытое положение»;
- ВУ5 реле, управляющее цепью сигнализации «Закрытое положение».

#### *3.2.8. Контроллер питания*

Контроллер питания позволяет при пропадании питающего напряжения или его падении ниже уровня примерно 165 В прекратить управление электроприводом и внести в энергонезависимую память прибора значение положения задвижки, отображаемое на цифровом индикаторе. После восстановления питания сохраненная в памяти прибора информация вновь высвечивается на индикаторе. Для восстановления управления электроприводом необходимо подать новую команду на закрытие или открытие.

#### *3.2.9. Блок управления*

3.2.9.1. Блок управления (БУ) предназначен для обработки поступающих на него сигналов, индикации параметров и формирования управляющих сигналов для выходных реле.

Поскольку не все типы задвижек выдерживают механические перегрузки при достижении крайнего (концевого) положения, что может привести к повреждению их узлов или разрушению самой задвижки, а также из-за конструктивных особенностей задвижек, не имеющих ограничения в полностью открытом положении, БУ позволяет автоматически отключать электродвигатель при достижении задвижкой концевого положения без применения "концевых" выключателей. Для этого в приборе задается способ определения

концевого положения задвижки с помощью программируемого параметра PrE5 (см. прил. В, табл. В2).

3.2.9.1.1. При  $P$ г $E$ 5 =  $B$  концевые положения определяются при выполнении двух условий:

- превышение заданного периода следования импульсов на Входе 4;  $\equiv$
- значение счетчика находится в интервале, определяемом параметрами *LnnL* и  $\overline{\phantom{0}}$  $L$ nn $H$  (puc. 7).

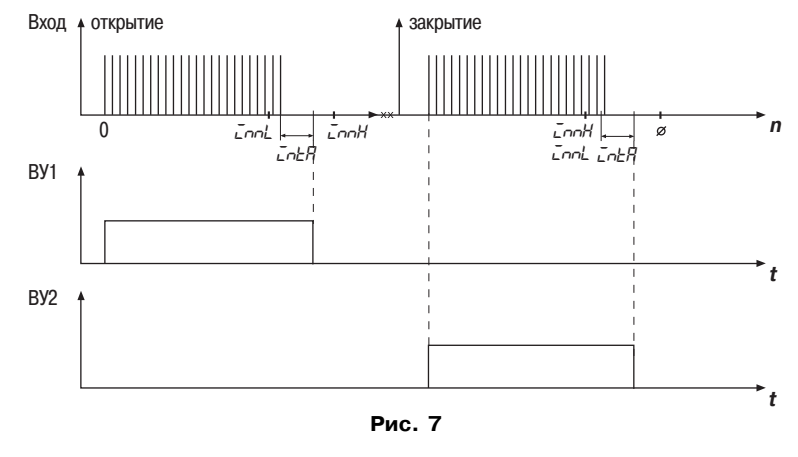

16

Этот способ определения концевого положения применяется для задвижек и затворов, механические параметры которых позволяют осуществлять плотное закрытие и полное открытие с упором в концевом положении. Минимальное число импульсов, поступающих на вход прибора между двумя концевыми положениями, задается в параметре **ConL** и должно быть несколько меньше точного их числа, определяемого параметром СолЕ. Максимальное число импульсов, задаваемое в параметре **долж**, должно быть несколько больше значения параметра  $C$ nn $\tilde{C}$ 

Точное число импульсов определяется автоматически при настройке прибора на конкретный объект управления (см. п. 6.2.3) и записывается в программируемом параметре  $\overline{L}$ ол $\overline{L}$ . При настройке автоматически вычисляются два параметра:  $\overline{L}$ ол $\overline{L}$  =  $\overline{L}$ ол $\overline{L}$  = 1 и  $\mathcal{L}$ ол $H = \mathcal{L}$ ол $\mathcal{L}$  + 5, которые заносятся в память прибора. В процессе настройки прибор "запоминает" закрытое, а затем открытое положения задвижки, для этого предназначены параметры **EL5** и **aPn**, соответственно (см. *прил*. В. табл. В7). Параметры доле, и долно могут корректироваться пользователем, а параметр  $\vec{L}$  носит информационный характер и не подлежит изменению.

3.2.9.1.2. При PrE5 = 1 закрытое положение задвижки определяется при выполнении двух условий:

превышение заданного периода следования импульсов на Входе 4:

значение счетчика находится в интервале, определяемом значениями параметров  $\mathcal{L}$ ор $\mathcal{L}$  и  $\mathcal{L}$ ор $\mathcal{H}$ .

– открытое положение определяется по достижении значения счетчика, равного значению параметра  $\mathcal{L}$  md (рис.8).

Этот способ определения концевого положения применяется для задвижек и затворов, допускающих по механическим параметрам выполнять плотное закрытие, но не имеющих

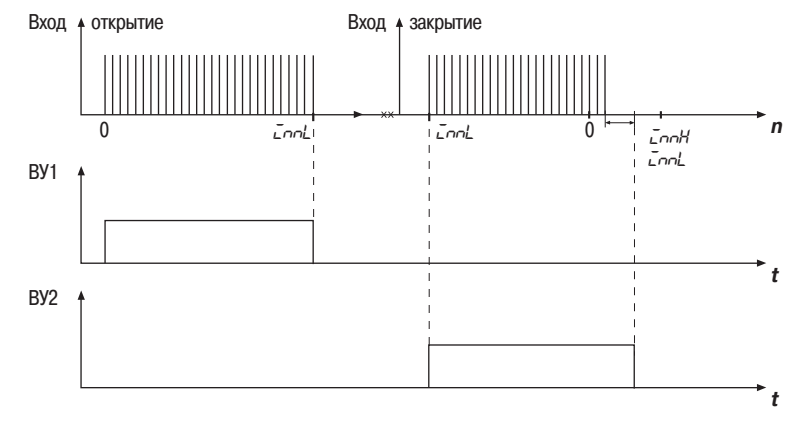

Рис. 8

упора в крайнем открытом положении. "Запоминание" концевых положений также выполняется при помощи параметров **[L5** и **aPn**.

3.2.9.1.3. При **P<sub>rE</sub>S** = 2 концевые положения определяются по достижении значения счетчика, равного значению параметра  $\mathsf{L}\mathsf{nnL}$  (рис.9).

Этот способ определения концевого положения применяется для задвижек и затворов, не допускающих по своим механическим параметрам перегрузку привода, которая может привести к выходу его из строя или разрушению задвижки.

"Запоминание" прибором Вход <sub>†</sub> открытие концевых положений так же выполняется при помощи параметров **EL5** и **aPn**.

3.2.9.1.4. После определения концевого положения БУ сигнализирует о достижении задвижкой концевого положения. включая соответствующее выходное устройство - ВУ4 или ВУ5.

Если задвижка (или затвор) после прекращения подачи сигнала управления, в силу конструктивных особенностей. продолжает некоторое время двигаться по инерции, то для сохранения

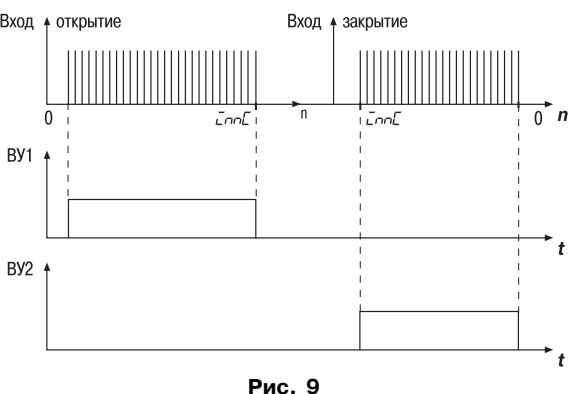

достоверной информации о положении задвижки необходимо продолжать отсчет импульсов. что осуществляется с помощью параметра Pcnt (см. *прил*. В. табл. В2); при Pcnt = 1 после выключения управления приводом прибор будет иметь возможность считать импульсы в том направлении, в котором перемещалась задвижка.

3.2.9.2. Блок управления формирует сигнал «Авария» в двух случаях:

- заклинивание вала электропривода произошло до достижения конечного положения - значение счетчика не достигло заданного в параметре  $\bar{L}$ ол $\bar{L}$  значения, а период следования импульсов, установленный в параметре  $\zeta$   $P$ , превышен (рис. 10):

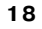

– значение счетчика превысило заданное значение параметра *InnH*, а сигнал о превышении периода следования импульсов не поступил (рис.11); это возможно только тогда, когда определение концевого положения происходит по превышении периода следования импульсов, заданного в параметре *INPA*, в интервале значений счетчика от *InnL* до *InnH*; в остальных случаях при достижении значения *InnL* всегда происходит отключение управления приводом.

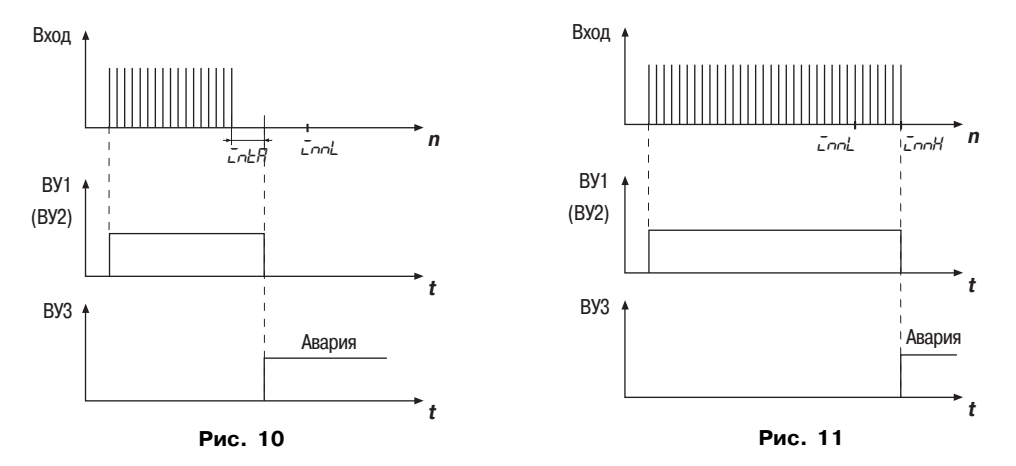

При формировании сигнала «Авария» включается ВУ3 и цифровой индикатор начинает  $(MA)$ мигать, сохраняя информацию о положении задвижки или затвора. Снимается сигнал «Авария» нажатием внешней кнопки управления «СТОП» или кнопки «СБРОС» (СТОП), расположенной на лицевой панели прибора.

3.2.10. Для дистанционного контроля положения задвижки или затвора по желанию пользователя может быть установлен модуль, обеспечивающий стандартный токовый сигнал 4...20 мА, линейно увеличивающийся от полностью закрытого до полностью открытого положения (рис. 12).

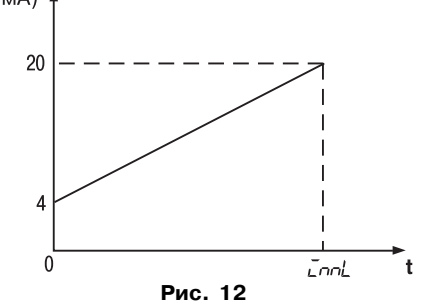

Для коррекции нижней и верхней границ тока предназначены параметры *CurL* и *CurH*, соответственно (см. прил. В, табл. В6.).

Для питания токовой петли требуется внешний источник питания, напряжение которого рассчитывается с учетом сопротивления нагрузки приемника сигнала (рис.13) следующим образом:

> $U_{\text{min}}$  <  $U$  <  $U_{\text{max}}$ ;  $U_{\text{min}}$  = 7,5 B + 0,02 A  $\cdot$  R<sub>H</sub>;  $U_{\text{max}} = U_{\text{min}} + 2.5 \text{ B}.$

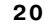

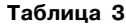

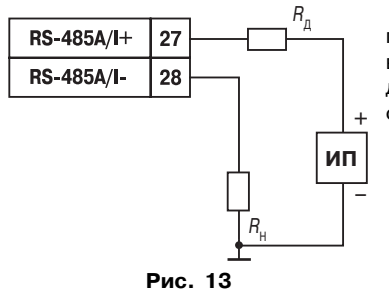

Если напряжение имеющегося источника превышает  $U_{\text{max}}$ , то в цепь токовой петли необходимо включить дополнительный резистор  $R_a$ . Сопротивление дополнительного резистора определяется по следующим формулам:

$$
R_{n_{\text{min}}} < R_{n} < R_{n_{\text{max}}};
$$
  
\n
$$
R_{n_{\text{min}}} = (U - U_{\text{max}}) / 0.02 \text{ A};
$$
  
\n
$$
R_{n_{\text{max}}} = (U - U_{\text{min}}) / 0.02 \text{ A}.
$$

Мощность резистора Р определяется из условия

 $P = 8 \cdot 10^{-4} \cdot R_n$ .

3.2.11. Для дистанционного контроля и управления

положением задвижки или затвора по желанию пользователя может быть установлен модуль, обеспечивающий связь с компьютером по

интерфейсу RS-485. Каждый прибор в сети должен иметь свой сетевой адрес, длина которого может составлять 8 или 11 бит и задается в программируемом параметре *ALEn* (см. прил. В, табл. В5). Адрес задается в параметре *Adr* (см. прил. В, табл. В5), который в зависимости от длины адреса может принимать значения 0...255 или 0...2047, соответственно.

Скорость обмена выбирается из стандартной сетки значений в диапазоне 2400...57600 бит/c и задается пользователем в параметре *SPd* (см. прил. В, табл. В5).

Формат данных обмена устанавливается в параметре *For* (см. прил. В, табл. В5). Возможные форматы данных приведены в табл. 3.

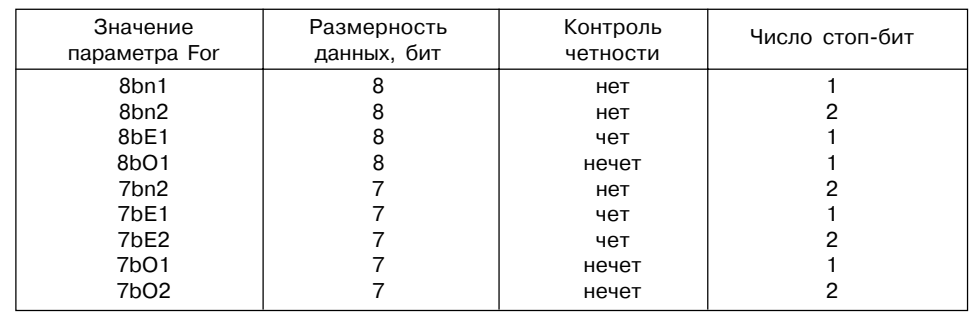

Имена команд, используемых при обмене с компьютером:<br>**DTME** - считать значение счетчика

**DTME** – считать значение счетчика

**DCUR** – считать период следования импульсов<br>**DPRC** – считать процент открытия

**DPRC** – считать процент открытия<br>**COPN** – команда «Открыть»

**COPN** – команда «Открыть»<br>**CCLS** – команда «Закрыть»

**CCLS** – команда «Закрыть»<br>**CSTP** – команда «Стоп»

**CSTP** – команда «Стоп»

**CSET ХХХХ** – команда переместить задвижку в указанное положение, например, при ХХХХ = 0700 – в положение, соответствующее 70 %-ному открытию задвижки.

#### **3.3. Устройство прибора**

#### *3.3.1. Конструкция*

Прибор изготавливается в пластмассовом корпусе, предназначенном для щитового или настенного крепления. Габаритный чертеж прибора с установочными размерами приведен в прил. А.

Все элементы прибора размещены на двух платах печатного монтажа. На одной плате

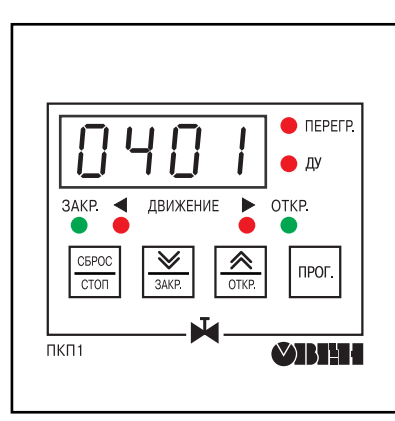

расположена клавиатура управления прибором, цифровой индикатор, светодиоды и обеспечивающая алгоритм работы часть прибора. На другой – блок питания, клеммник, входная и исполнительная часть прибора, модуль связи с компьютером или модуль с токовым выходом. Соединение плат друг с другом осуществляется плоским разъемным кабелем.

Для установки прибора на объекте в комплект поставки входят крепежные элементы.

В отверстиях подвода внешних связей установлены резиновые уплотнители.

На лицевой панели прибора расположены клавиатура управления прибором, цифровой индикатор и светодиоды. На рис. 14 показан внешний вид лицевой панели прибора.

На задней панели у приборов щитового крепления находится клеммник для подсоединения **Рис. 14** внешних связей (датчиков, выходных цепей и питания). В приборах настенного крепления клеммник расположен под верхней крышкой.

#### *3.3.2. Индикация и управление*

3.3.2.1. Четырехразрядный цифровой индикатор предназначен для отображения значений измеряемых величин и функциональных параметров прибора.

3.3.2.2. Два светодиода «ДВИЖЕНИЕ» постоянным свечением красного цвета показывают направление перемещения задвижки.

Светодиод «ПЕРЕГР.» сигнализирует постоянным свечением красного цвета о достижении заданного пользователем порога тока защитного отключения.

Светодиоды «ЗАКР.» и «ОТКР.» постоянным свечением зеленого цвета указывают концевые положения задвижки.

Светодиод «ДУ» сигнализирует постоянным свечением красного цвета об осуществлении управления внешними сигналами «ОТКР.», «ЗАКР.» и «СТОП», если разрешено управление кнопками, расположенными на лицевой панели прибора.

3.3.2.3. Кнопка прос предназначена для входа в режим ПРОГРАММИРОВАНИЕ, просмотра и установки значений рабочих параметров, а так же для возврата в режим РАБОТА.

# Кнопка  $\boxed{\mathbf{\hat{x}}}\overline{\mathbf{p}}$  предназначена:

– в режиме РАБОТА – для подачи команды на открытие задвижки, если управление кнопками, расположенными на лицевой панели прибора, разрешено установкой в

параметре *Con*5 значения «1» (см. *прил*. В, табл. В2), и совместно с кнопкой  $\frac{\text{GBCOC}}{\text{GCOII}}$ для перевода прибора в местное управление;

– в режиме ПРОГРАММИРОВАНИЕ – для выбора программируемого параметра из списка параметров в прямом направлении и изменения его значения в сторону увеличения.

Кнопка  $\left[\frac{\sqrt{2}}{2000}\right]$  предназначена:

– в режиме РАБОТА – для подачи команды на открытие задвижки, если управление кнопками, расположенными на лицевой панели прибора, разрешено установкой в

параметре *Con5* значения «1», и совместно с кнопкой  $\frac{cscoc}{ccoc}$  – для перевода прибора

#### в дистанцонное управление;

– в режиме ПРОГРАММИРОВАНИЕ – для выбора программируемого параметра из списка параметров в обратном направлении и изменения его значения в сторону уменьшения.

# Кнопка  $\frac{\text{CEFOC}}{\text{CTO}}$  предназначена:

- в режиме РАБОТА для снятия сигнала «Авария» и подачи команды на остановку управления задвижкой или затвором;
- в режиме ПРОГРАММИРОВАНИЕ для выхода из конкретной группы параметров в главное меню и, при необходимости, для выхода из режима ПРОГРАММИРОВАНИЕ с помощью программируемого параметра *out* (см. прил. В, табл. В1).

**ВНИМАНИЕ!** Во избежание случайного исполнения команд при воздействии внешних помех длительность активного сигнала должна превышать 0,5 с, иначе команда не воспринимается.

# **4. МЕРЫ БЕЗОПАСНОСТИ**

4.1. По способу защиты от поражения электрическим током прибор соответствует классу 0 по ГОСТ 12.2.007.0-75.

4.2. В приборе используется опасное для жизни напряжение. При устранении неисправностей и техническом обслуживании необходимо отключить прибор и подключенные к нему устройства от сети.

4.3. Не допускается попадание влаги на выходные контакты клеммника и внутренние электроэлементы прибора. Запрещается использование прибора в агрессивных средах с содержанием в атмосфере кислот, щелочей, масел и т. п.

4.4. Подключение, регулировка и техническое обслуживание прибора должны производиться только квалифицированными специалистами, изучившими настоящее руководство по эксплуатации.

4.5. При эксплуатации и техническом обслуживании необходимо соблюдать требования ГОСТ 12.3.019-80. «Правил эксплуатации электроустановок потребителей» и «Правил охраны труда при эксплуатации электроустановок потребителей».

**ВНИМАНИЕ!** В связи с наличием на клеммнике опасного для жизни напряжения приборы, изготовленные в корпусах щитового крепления, должны устанавливаться в щитах управления, доступных только квалифицированным специалистам.

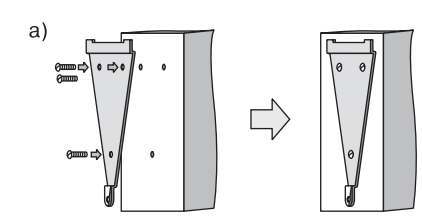

 $6)$ 

 $B)$ 

# **5. МОНТАЖ ПРИБОРА НА ОБЪЕКТЕ И ПОДГОТОВКА К РАБОТЕ**

#### **5.1. Монтаж прибора**

5.1.1. Подготовить на щите управления место для установки прибора в соответствии с прил. А.

5.1.2. Установить прибор на щите управления, используя для его крепления монтажные элементы, входящие в комплект поставки прибора.

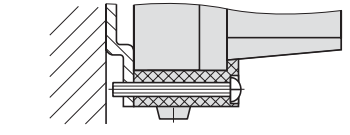

Установка приборов настенного крепления

1. Закрепить кронштейн тремя винтами М4 на поверхности, предназначенной для установки прибора (см. прил. А и рис. 15, а).

**Примечание**. Винты для крепления кронштейна не входят в комплект поставки.

2. Зацепить крепежный уголок на задней стенке прибора за верхнюю кромку кронштейна (рис. 15, б )

3. Прикрепить прибор к кронштейну винтом М4 ×35 из комплекта поставки (рис. 15, в).

Установка приборов щитового крепления 1. Вставить прибор в специально подготов-

ленное отверстие на лицевой панели щита (см. прил. А и рис. 16, а).

2. Вставить фиксаторы из комплекта поставки в отверстия на боковых стенках прибора (рис. 16, б).

3. С усилием завернуть винты М4 ×35 в отверстиях каждого фиксатора так, чтобы прибор был плотно прижат к лицевой панели щита.

#### **5.2. Монтаж внешних связей**

#### *5.2.1. Общие требования*

5.2.1.1. Подключение прибора следует производить к сетевому фидеру 220 В 50 Гц, не связанному непосредственно с питанием мощного силового оборудования. Во внешней цепи рекомендуется установить выключатель питания, обеспечивающий отключение прибора от сети и плавкие предохранители на ток 0,5 А.

5.2.1.2. Схема подключения прибора приведена в прил. Б.

#### *5.2.2. Указания по монтажу*

5.2.2.1. Подготовить кабели для соединения прибора с датчиком, исполнительными механизмами и внешними устройствами, а также с источником питания 220 В 50 Гц.

Для обеспечения надежности электрических соединений рекомендуется использовать кабели с медными многопроволочными жилами, концы которых перед подключением следует тщательно зачистить и облудить.

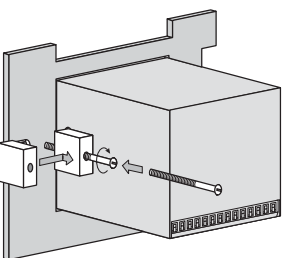

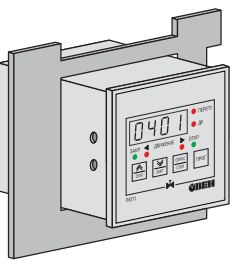

**Рис. 16**

**Рис. 15**

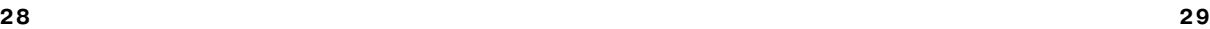

Зачистку жил кабелей необходимо выполнять с таким расчетом, чтобы их оголенные концы после подключения к прибору не выступали за пределы клеммника. Сечение жил кабелей не должно превышать 1 мм2.

5.2.2.2. При прокладке кабелей следует выделить линии связи, соединяющие прибор с датчиком в самостоятельную трассу, располагая ее отдельно от силовых кабелей, а также от кабелей, создающих высокочастотные и импульсные помехи.

Для защиты входных устройств ПКП1И от влияния промышленных электромагнитных помех линию связи прибора с датчиком рекомендуется экранировать. В качестве экранов могут быть использованы как специальные кабели с экранирующими оплетками, так и заземленные стальные трубы подходящего диаметра.

Соединение общей точки схемы прибора с заземленными частями объекта запрещается.

#### **5.3. Подключение прибора**

5.3.1. Подключение прибора к сети питания и исполнительным устройствам управления производится по схеме, приведенной в прил. Б, с соблюдением изложенной ниже последовательности действий:

1) произвести подключение прибора к исполнительным механизмам и внешним устройствам, а также к источнику питания;

2) подключить датчик к прибору с помощью проложенной линии связи;

3) подключить линию связи "прибор – датчик" к входам прибора.

#### **ВНИМАНИЕ!**

1. Для защиты входных цепей прибора от возможного пробоя зарядами статического электричества, накопленного на линии связи "прибор – датчик", перед подключением к клеммнику прибора их жилы следует на 1...2 с соединить с винтом заземления щита.

2. Датчик должен быть электрически изолирован от внешнего оборудования.

### **6. РЕЖИМЫ РАБОТЫ И НАСТРОЙКА ПРИБОРА**

#### **6.1. Общие указания**

6.1.1. Прибор может функционировать в одном из двух режимов:

#### – РАБОТА;

– ПРОГРАММИРОВАНИЕ.

6.1.2. Режим РАБОТА предназначен для управления электроприводом задвижки и затвора в соответствии с заданными при программировании и настройке параметрам.

#### **6.2. Программирование**

#### *6.2.1. Общие указания*

6.2.1.1. Режим ПРОГРАММИРОВАНИЕ предназначен для установки значений параметров работы прибора и записи их в энергонезависимую память прибора, при этом заданные значения сохраняются в памяти при отключении питания.

6.2.1.2. Программируемые параметры прибора разделены на группы по назначению. Перечень параметров, их описание и диапазон значений приведены в прил. В.

*6.2.2. Установка параметров программирования и настройка приборов на объект* 6.2.2.1. Задавать значения параметров после установки прибора на объекте необходимо в следующем порядке:

- рабочие параметры прибора группа *OPEr*;
- параметры защитного выключения управления электроприводом группа *ALr*;
- уставки времени хода задвижки или затвора группа *Inn*;
- параметры интерфейса связи (если он имеется) группа *rS*.

После установки значений всех вышеперечисленных параметров выполняется настройка прибора на конкретную задвижку или затвор при помощи параметров группы *CLbr* (см. разд.6.2.3).

В приборе предусмотрены общие для всех групп параметры (см. прил. В):

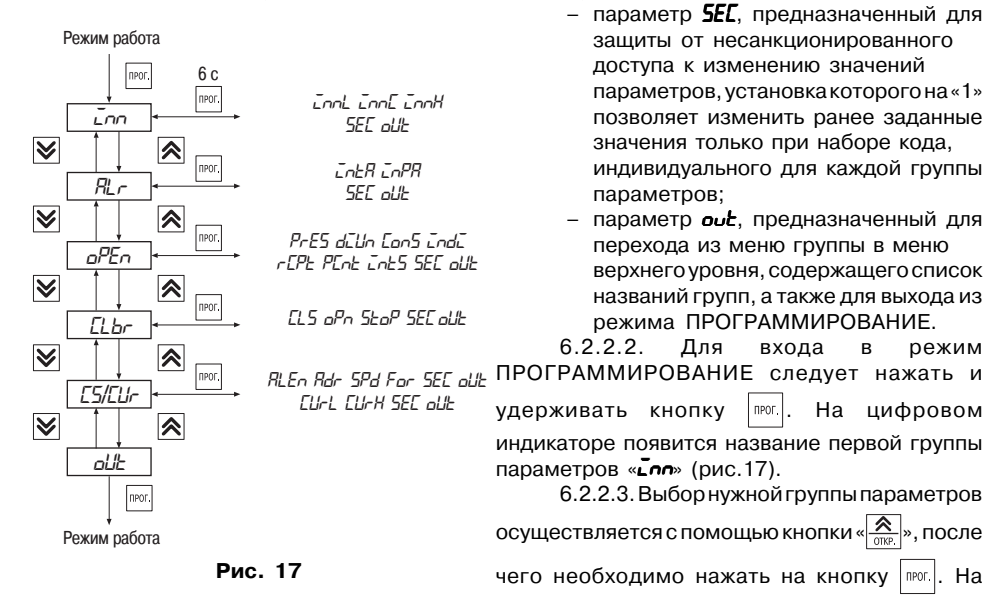

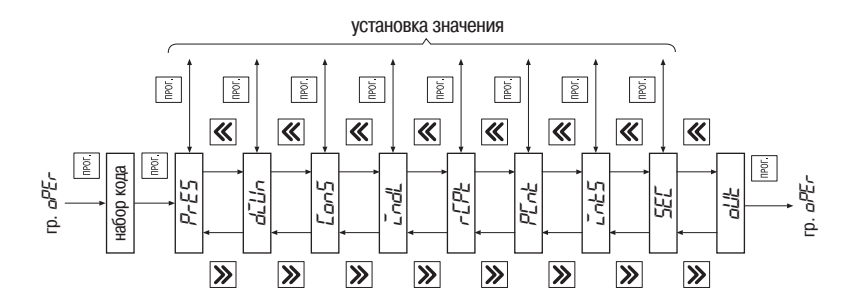

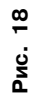

цифровом индикаторе появится приглашение набрать код доступа к данной группе параметров «\_\_\_0». Если защита от несанкционированного доступа для данной группы в параметре *SEC* (см. прил. В) не установлена, т.е. *SEC* = 0, то доступ к параметрам выполняется нажатием на кнопку **пеот.** Если защита установлена (**SEC** = 1), то требуется набрать код доступа для выбранной группы параметров кнопками  $\boxed{\mathbf{\hat{x}}}$  в сторону увеличения его значения и  $\boxed{\frac{\mathbf{\hat{y}}}{\text{wave}}}$ в сторону уменьшения. При неправильно набранном коде возможен лишь просмотр параметров без изменения их значения.

6.2.2.4. Набор кода доступа позволяет войти в меню параметров выбранной группы. Выбор названия параметра выполняется кнопкой  $\boxed{\mathbf{\hat{x}}_0}$  в прямом направлении или кнопкой  $\boxed{\mathbf{\hat{y}}_{\text{amp}}}$ в обратном направлении.

6.2.2.5. **Группа «***OPEr***»** предназначена для установки рабочих параметров прибора (рис.18). Код доступа для этой группы «\_\_33».

6.2.2.5.1. Первым после входа в группу появляется параметр *PrES*, в котором задается способ определения конечного положения задвижки.

Для доступа к его значению нажать на кнопку  $\boxed{\mathbb{R}^n}$ . Кнопкой  $\boxed{\mathbb{R}}$  или  $\boxed{\mathbb{W}}$  установить его значение. Для возврата в меню группы нажать кнопку |прот. |.

6.2.2.5.2. Для перехода к параметру *diun* , в котором задается значение делителя для счетчика, нажать на кнопку  $\boxed{\mathbf{\hat{x}}}_{\text{max}}$ . Для доступа к значению параметра нажать на кнопку  $\boxed{\text{max}}$ 

**34 35**

Кнопкой  $\left[\frac{\mathbf{\hat{x}}}{\mathbf{a}\mathbf{a}\mathbf{b}}\right]$  или  $\left[\frac{\mathbf{\hat{y}}}{\mathbf{a}\mathbf{a}\mathbf{b}}\right]$  установить его значение, после чего вновь нажать на кнопку  $\left[\frac{\mathbf{\hat{x}}}{\mathbf{a}\mathbf{b}\mathbf{c}}\right]$  для возврата в меню группы.

Для перехода к параметру *ConS*, который разрешает использование кнопок, расположенных на лицевой панели прибора, для подачи команд управления, нажать на кнопку  $\frac{\mathbf{A}}{2}$ 

Для доступа к значению параметра нажать на кнопку  $\boxed{\text{max}}$ . Кнопкой  $\boxed{\mathbf{\hat{x}}$  или  $\boxed{\mathbf{w}}$ установить его значение, после чего вновь нажать на кнопку | ஈ∞ |для возврата в меню группы. 6.2.2.5.4. Для перехода к параметру **«***Indi***»**, определяющему выводимый на индикатор в режиме РАБОТА параметр, нажать на кнопку  $\boxed{\mathbf{\hat{x}}_{\text{max}}}$ .

Для доступа к значению параметра нажать на кнопку  $\lceil \frac{\mathsf{m}{\mathsf{m}{\mathsf{m}{\mathsf{m}}}} \rceil$ . Кнопкой  $\lceil \frac{\mathsf{m}{\mathsf{m}{\mathsf{m}{\mathsf{m}}}} \rceil$ или  $\lceil \frac{\mathsf{m}{\mathsf{m}{\mathsf{m}{\mathsf{m}}}} \rceil$ установить его значение, после чего вновь нажать на кнопку для возврата в меню группы. 6.2.2.5.5. Для перехода к параметру **«***rcPt***»**, в котором задается активный уровень на четвертом входе прибора, нажать на кнопку  $\frac{1}{\sqrt{N}}$ 

Для доступа к значению параметра нажать на кнопку  $\boxed{\text{max}}$ . Кнопкой  $\boxed{\mathbf{\hat{x}}}_{\text{max}}$  или  $\boxed{\mathbf{\hat{x}}_{\text{max}}}$ установить его значение, после чего вновь нажать на кнопку для возврата в меню группы. 6.2.2.5.6. Для перехода к параметру **«***Pcnt***»** в котором задается продолжение счета

после выключения управления, нажать на кнопку  $\frac{\mathbf{A}}{m}$ Для доступа к значению параметра нажать на кнопку  $\lceil n\omega_1 \rceil$ . Кнопкой  $\lceil \frac{\mathcal{R}}{n\omega_0} \rceil$  или  $\lceil \frac{\mathcal{R}}{n\omega_0} \rceil$ установить его значение, после чего вновь нажать на кнопку **пол.** для возврата в меню группы. 6.2.2.5.7. Для перехода к параметру **«***IntS***»**, в котором задается длительность пускового момента, нажать на кнопку  $\frac{2}{\alpha}$ 

Для доступа к значению параметра нажать на кнопку  $\boxed{\text{mpc}}$ . Кнопкой  $\boxed{\mathbf{\hat{x}}_{\text{max}}}$  или  $\boxed{\frac{\mathbf{\hat{x}}}{\text{max}}}$ установить его значение, после чего вновь нажать на кнопку пол для возврата в меню группы. 6.2.2.5.8. Если вход в группу выполнен с набором кода доступа, то при очередном

нажатии на кнопку  $\overline{\mathbf{R}}$  на индикаторе появится параметр «**SEC**», значение которого при необходимости можно изменить.

Для доступа к значению параметра нажать на кнопку  $\lceil n\omega_1 \rceil$ . Кнопкой  $\lceil \frac{\mathcal{R}}{n\omega_2} \rceil$  или  $\lceil \frac{\mathcal{R}}{n\omega_1} \rceil$ установить его значение, после чего вновь нажать на кнопку  $\vert$  пля возврата в меню группы. Если вход в группу выполнен без набора кода доступа, то параметр **«***SEC***»** будет отсутствовать в меню группы.

6.2.2.5.9. Для перехода к параметру «**out**» нажать на кнопку  $\boxed{\mathbb{R}}$ , затем нажать на кнопку **| пют.| для выхода в меню верхнего уровня (список названий групп параметров).** 

6.2.2.6. **Группа** *«ALr»* предназначена для установки параметров защитного отключения (рис.19). Код доступа для этой группы «\_\_44».

6.2.2.6.1. Первым после входа в группу появляется параметр **«***IntA***»**, в котором задается время задержки выключения управления приводом при превышении периода следования импульсов.

Для доступа к значению параметра нажать на кнопку  $\frac{1}{2}$ 

Кнопкой  $\left[\frac{\mathbf{R}}{\mathsf{MSE}}\right]$  или  $\left[\frac{\mathbf{W}}{\mathsf{MSE}}\right]$  установить его значение, после чего вновь  $\left[\frac{\mathbf{W}}{\mathsf{MSE}}\right]$ 

нажать на кнопку для возврата в меню группы.

6.2.2.6.2. Для перехода к параметру **«***InPA***»**, в котором задается максимальное значение периода следования импульсов, нажать на кнопку  $\frac{\mathbf{R}}{\text{one}}$ 

Для доступа к значению параметра нажать на кнопку  $\lceil \frac{m}{2} \rceil$ 

Кнопкой  $\left[\frac{\mathbf{R}}{\mathsf{max}}\right]$  или  $\left[\frac{\mathbf{W}}{\mathsf{max}}\right]$  установить его значение, после чего вновь

нажать на кнопку для возврата в меню группы.

6.2.2.6.3. Если вход в группу выполнен с набором кода доступа, то при очередном нажатии на кнопку на индикаторе появится параметр **«***SEC***»**.

**Рис. 19**

 $n_{\text{POT}}$ 

набор кода

гр. *RL<sub>r</sub>* 

*INTA*

*INPA*

《

《

 $\preccurlyeq$ 

*SEC*

*OUT*

гр. *RL с* 

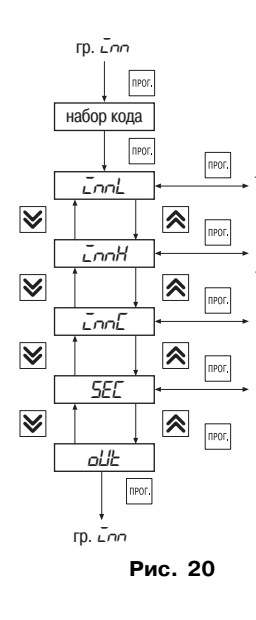

Для доступа к значению параметра нажать на кнопку  $\sqrt{\frac{\text{max}}{\text{max}}}$ , Кнопкой  $\frac{1}{\text{max}}$ или  $\frac{1}{\text{max}}$  установить его значение, после чего вновь нажать на кнопку для возврата в меню группы. Если вход в группу выполнен без набора кода доступа, то параметр **«***SEC***»** будет отсутствоватьв меню группы. 6.2.2.6.4. Для перехода к параметру **«***out***»** нажать на кнопку  $\boxed{\mathbf{\hat{x}}}$ , затем нажать на кнопку  $\boxed{\text{max}}$  для выхода в меню верхнего уровня (список названий групп параметров).

6.2.2.7. **Группа «***Inn***»** предназначена для задания числа импульсов при перемещении задвижки или затвора из одного концевого положения в другое (рис. 20). Код доступа установка для этой группы «\_\_55». просмотр значения <u>установка значения установка значения</u><br>просмотр<br>установка<br>значения

6.2.2.7.1. Первым после входа в группу появляется параметр **«***InnL***»**, в котором задается минимальное число импульсов (при значении параметра **«***PRES***»** = 0 или 1), либо число импульсов, при котором происходит выключение управления электроприводом (при значении параметра  $\mathbf{e} \cdot \mathbf{P} \cdot \mathbf{F} = 2$ 

Для доступа к значению параметра нажать на кнопку  $\sqrt{\frac{m_{\text{max}}}{m_{\text{max}}}}$ или $\left[\frac{\sqrt{m_{\text{max}}}}{m_{\text{max}}}\right]$ установить его значение, после чего вновь нажать на кнопку прог. для возврата в меню группы.

6.2.2.7.2. Для перехода к параметру **«***InnH***»**, в котором задается максимальное число импульсов (при « $P$ r $E5$ » = 0 или 1), нажать на кнопку  $\frac{R}{\omega_{R}}$ 

Для доступа к значению параметра нажать на кнопку  $\lceil \frac{\mathsf{M}}{\mathsf{M}} \rceil$ . Кнопкой  $\lceil \frac{\mathsf{M}}{\mathsf{MMS}} \rceil$  или  $\lceil \frac{\mathsf{M}}{\mathsf{MMS}} \rceil$ 

установить его значение, после чего вновь нажать на кнопку |пюг. для возврата в меню группы.

6.2.2.7.3. Для перехода к параметру «*InnH***»** нажать на кнопку  $\boxed{\mathbb{R}}$ . Этот параметр носит

информационный характер и соответствует точному времени перемещения задвижки из одного концевого положения в другое, определенное прибором при выполнении настройки на объект (см. разд. 6.2.3). Значение этого параметра изменить нельзя, можно только просмотреть его значение.

Для доступа к значению параметра нажать на кнопку  $\vert$  next  $\vert$ , для возврата в меню группы

вновь нажать на кнопку  $|$  прог.

Если вход в группу выполнен без набора кода доступа, то параметр **«***SEC***»** будет отсутствоватьв меню группы.

6.2.2.7.4. Для перехода к параметру «**out**» нажать на кнопку <u>| ®</u>, нажать на кнопку | прог. для выхода в меню верхнего уровня (список названий групп параметров).

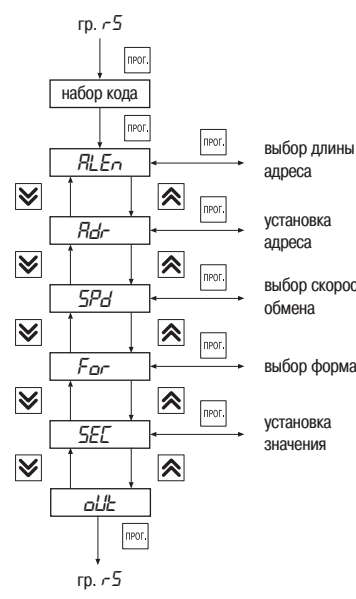

**6.2.2.8. Группа «rS»** предназначена для задания значений параметров обмена при установленном в приборе модуле интерфейса связи RS-485 (рис. 21). Код доступа для данной группы «\_\_11».

6.2.2.8.1. Первым после входа в группу появится параметр **«***ALEn***»**, в котором задается длина адреса прибора в сети.

Для доступа к значению параметра нажать на кнопку  $\boxed{\text{non.}}$ . Кнопкой  $\boxed{\mathcal{R}}$  или  $\boxed{\mathcal{V}}$  установить его значение, выбор скорости после чего вновь нажать на кнопку | ⊪¤ Для возврата в меню группы.

6.2.2.8.2. Для перехода к параметру **«***Adr***»**, в котором задается индивидуальный адрес прибора в сети, нажать на кнопку  $\boxed{\mathbf{\hat{x}}}$ выбор формата

> Для доступа к значению параметра нажать на кнопку  $\boxed{\text{PPC}}$ . Кнопкой  $\boxed{\mathcal{R}}$  или  $\boxed{\mathcal{V}}$  установить его значение, после чего вновь нажать на кнопку | прог. | для возврата в меню группы.

**Рис. 21**

6.2.2.8.3. Для перехода к параметру **«***SPd***»**, в котором задается скорость обмена данными, нажать на кнопку  $\boxed{\mathbf{\hat{x}}}$ 

Для доступа к значению параметра нажать на кнопку  $\lceil \frac{\mathsf{R}}{\mathsf{R}} \rceil$ . Кнопкой  $\lceil \frac{\mathsf{R}}{\mathsf{R}} \rceil$  или  $\lceil \frac{\mathsf{W}}{\mathsf{R} \mathsf{R}} \rceil$ установить его значение, после чего вновь нажать на кнопку пет для возврата в меню группы. 6.2.2.8.4. Для перехода к параметру **«***For***»**, в котором задается формат обмена данными, нажать на кнопку  $\boxed{\mathbf{\hat{x}}}$ 

Для доступа к значению параметра нажать на кнопку  $\lceil \frac{\mathsf{m}{\mathsf{m}{\mathsf{m}\mathsf{m}}}}\rceil$ . Кнопкой  $\lceil \frac{\mathsf{m}{\mathsf{m}{\mathsf{m}\mathsf{m}}}\rceil$  или  $\lceil \frac{\mathsf{m}{\mathsf{m}{\mathsf{m}{\mathsf{m}}}}\rceil$ установить его значение, после чего вновь нажать на кнопку пет для возврата в меню группы. 6.2.2.8.5. Если вход в группу выполнен с набором кода доступа, то при очередном нажатии на кнопку на индикаторе появится параметр **«***SEC***»**.

Для доступа к значению параметра нажать на кнопку  $\boxed{\text{max}}$ . Кнопкой  $\boxed{\mathbf{\hat{x}}}_{\text{max}}$  или  $\boxed{\mathbf{\hat{x}}_{\text{max}}}$ установить его значение, после чего вновь нажать на кнопку **марката, для возврата в меню группы**. Если вход в группу выполнен без набора кода доступа, то параметр **«***SEC***»** будет отсутствовать в меню группы.

6.2.2.8.6. Для перехода к параметру «**out**» нажать на кнопку  $\boxed{\mathbb{R}}$ , затем нажать на кнопку  $\vert$  прос. для выхода в меню верхнего уровня (список названий групп параметров).

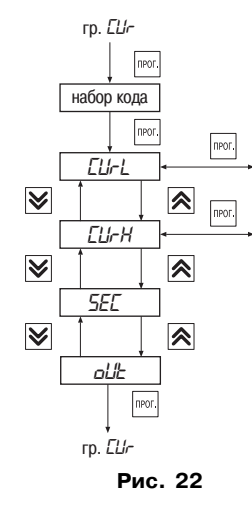

подстройка значения

**6.2.2.9. Группа «Cur»** предназначена для коррекции нижней и верхней границ выходного тока с токовым выходом 4...20 мА, если он установлен в приборе (рис.22). Код доступа для данной группы «\_\_11».

6.2.2.9.1. Первым после входа в группу появится параметр **«***CurL***»**, предназначенный для коррекции нижней границы выходного тока (4 мА), соответствующей закрытому положению задвижки или затвора. При этом прибор должен индицировать закрытое положение задвижки –  $\frac{5}{2}$  при этом горит светодиод  $\frac{200}{3}$ ; если горит светодиод  $\frac{200}{3}$ 

перевести задвижку в закрытое положение с помощью кнопки  $\frac{1}{345}$ 

Для доступа к значению параметра нажать на кнопку  $\boxed{\frac{\text{max}}{\text{max}}}$ . Кнопкой  $\boxed{\frac{\mathbf{\&}}{\text{max}}}$  или  $\boxed{\frac{\mathbf{\&}}{\text{max}}}$  скорректировать его значение, контролируя показания при помощи миллиамперметра, включенного в цепь токовой петли. Вновь нажать на кнопку для возврата в меню группы.

6.2.2.9.2. Для перехода к параметру **«***CurH***»**, предназначенному для коррекции верхней границы выходного тока (20 мА), соответствующего открытому положению задвижки или затвора, нажать на кнопку  $\frac{\hat{\mathbf{x}}}{\hat{\mathbf{x}}$ 

Для доступа к значению параметра нажать на кнопку  $\lceil \frac{\mathsf{m}{\mathsf{m}}}{n} \rceil$ . Кнопкой  $\lceil \frac{\mathsf{m}{\mathsf{m}}}{n} \rceil$  или  $\lceil \frac{\mathsf{m}{\mathsf{m}}}{n} \rceil$ скорректировать его значение, контролируя показания при помощи миллиамперметра, включенного в цепь токовой петли. Вновь нажать на кнопку  $\left| \frac{m}{n} \right|$  для возврата в меню группы. 6.2.2.9.3. Если вход в группу выполнен с набором кода доступа, то при очередном нажатии на кнопку на индикаторе появится параметр **«***SEC***»**.

Для доступа к значению параметра нажать на кнопку  $\boxed{\text{mon}}$ . Кнопкой  $\boxed{\mathbf{\hat{x}}$  или  $\boxed{\mathbf{w}}$ установить его значение, после чего вновь нажать на кнопку для возврата в меню группы. Если вход в группу выполнен без набора кода доступа, то параметр **«***SEC***»** будет отсутствовать в меню группы.

6.2.2.9.4. Для перехода к параметру «**out**» нажать на кнопку  $\boxed{\mathbb{R}}$ , затем нажать на кнопку **| пюс.**| для выхода в меню верхнего уровня (список названий групп параметров).

6.2.2.10. Возврат из режима ПРОГРАММИРОВАНИЕ в режим РАБОТА осуществляется путем выбора из списка групп параметров (меню верхнего уровня) параметра **«***out***»** и последующего нажатия на кнопку **<sup>прос.</sup>. На индикаторе слева направо пробегут** точки и высветится число, соответствующее заданному в параметре **«***INDi***»** значению, что свидетельствует о возвращении прибора в режим РАБОТА.

#### *6.2.3. Настройка прибора на объект*

#### 6.2.3.1. Общие сведения

**Группа «***CLbr***»** предназначена для настройки прибора на объект (рис.23).

Код доступа для данной группы «\_\_22». Поскольку возможны три способа определения

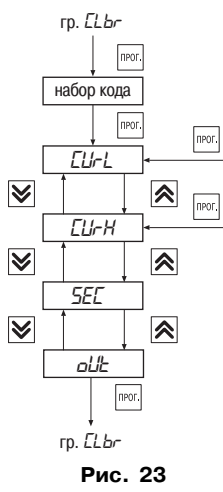

концевого положения задвижки в зависимости от значения параметра **«***PRES***»** (см. п. 3.2.9), настройка прибора для каждого значения параметра **«***PRES***»** выполняется по своей методике.

6.2.3.2. При **«***PRES***»** = 0 – перевести прибор в режим ПРОГРАММИРОВАНИЕ (см. п. 6.2.2.2) и выполнить следующие действия.

1. Установить заведомо меньшее по сравнению с предполагаемым число импульсов в параметре **«***INNL***»**.

2. Установить заведомо большее по сравнению с предполагаемым число импульсов в параметре **«***INNH***»**;

3. Установить значение параметра **«***INDI***»** = 1 для вывода на индикатор периода следования импульсов.

4. Установить заведомо большее значение периода следования импульсов в параметре **«***INPA***»**.

5. Перевести прибор в режим РАБОТА (см. п. 6.2.2.10).

6. Включить управление задвижкой в том направлении, в котором это возможно.

7. Определить время пускового момента, соответствующее времени установления стабильного периода следования импульсов,

по цифровому индикатору и значение установившегося периода следования импульсов, поступающих от датчика.

8. Установить в параметре **«***INTS***»** определенное выше время пускового момента, в параметре **«***INPA***»** установить значение периода следования импульсов, несколько большее, чем отображающееся на цифровом индикаторе. Установить значение параметра **«***INDI***»**, соответствующее выводимому на индикатор числу импульсов, отсчитываемых при перемещении задвижки.

9. Установить задвижку или затвор в полностью закрытое положение; для этого нажать на кнопку  $\boxed{\frac{\mathbf{V}}{3\mathsf{M}\mathsf{P}}}\$  и дождаться автоматического отключения управления приводом.

10. Войдя в режим ПРОГРАММИРОВАНИЕ, выбрать параметр **«***CLS***»** и нажать на кнопку **ПРОК.** На индикаторе высветятся прочерки «----». Вновь нажать на кнопку прок, в результате чего прибором будет зафиксировано закрытое положение задвижки, при этом засветится зеленый светодиод <sup>[340]</sup>, включится реле, соответствующее концевому положению задвижки, и на индикаторе высветится наименование параметра **«***CLS***»**.

Вернуть прибор в режим РАБОТА.

11. Дать команду на открытие задвижки, нажав кнопку  $\boxed{\mathbf{\hat{x}}}$  (на индикаторе будет идти отсчет импульсов, поступающих от датчика) и дождаться автоматического отключения управления приводом при достижении максимально открытого положения.

12. Войдя в режим ПРОГРАММИРОВАНИЕ, выбрать параметр **«***OPn***»** и нажать на кнопку . На индикаторе высветятся прочерки «––––». Вновь нажать на кнопку  $\lceil\frac{\text{max}}{\text{max}}\rceil, \text{ }$ в результате  $n_{\text{POT}}$ 

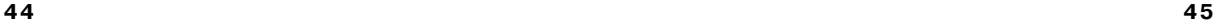

чего прибором будет зафиксировано открытое положение задвижки, при этом засветится зеленый светодиод  $\rvert$ <sup>оке.</sup> Бключится реле, соответствующее концевому положению задвижки, и на индикаторе высветится наименование параметра **«***OPn***»**.

Вернуть прибор в режим РАБОТА.

13. Если вход в группу выполнен с набором кода доступа, то при очередном нажатии на кнопку на индикаторе появится параметр **«***SEC***»**.

Для доступа к значению параметра нажать на кнопку  $\boxed{\text{mod}}$ . Кнопкой  $\boxed{\bigtimes}_{\text{one}}$  или  $\boxed{\frac{\infty}{\text{mod}}}$ установить его значение, после чего вновь нажать на кнопку **прос.** для возврата в меню группы.

Если вход в группу выполнен без набора кода доступа, то при очередном нажатии на кнопку  $\boxed{\mathbf{\hat{x}}}$  сразу произойдет переход к параметру « $\mathbf{a}$ 

14. Для перехода к параметру «**aut**» нажать на кнопку  $\boxed{\mathbf{\hat{x}}}_{\text{true}}$ , нажать на кнопку  $\boxed{\text{max}}$  для выхода в меню верхнего уровня (список названий групп параметров).

6.2.3.3. При **«***PRES***»** = 1 перевести прибор в режим ПРОГРАММИРОВАНИЕ и выполнить следующие действия.

1. Установить заведомо меньшее по сравнению с предполагаемым число импульсов в параметре **«***INNL***»**.

2. Установить заведомо большее по сравнению с предполагаемым число импульсов в параметре **«***INNH***»**;

3. Установить значение параметра **«***INDI***»** = 1 для вывода на индикатор периода следования импульсов.

4. Установить заведомо большее значение периода следования импульсов в параметре **«***INPA***»**.

5. Перевести прибор в режим РАБОТА (см. п. 6.2.2.10).

6. Включить управление задвижкой в том направлении, в котором это возможно.

7. Определить время пускового момента, соответствующее времени установления стабильного периода следования импульса, по цифровому индикатору и значение установившегося периода следования импульсов, поступающих от датчика.

8. Установить в параметре **«***INTS***»** определенное выше время пускового момента, в параметре **«***INPA***»** установить значение периода следования импульсов, несколько большее, чем отображающееся на цифровом индикаторе. Установить значение параметра **«***INDI***»**, соответствующее выводимому на индикатор числу импульсов, отсчитываемых при перемещении задвижки.

9. Установить задвижку или затвор в полностью закрытое положение; для этого нажать

на кнопку  $\sqrt{\frac{Q}{3\Delta\omega}}$  и дождаться автоматического отключения управления приводом.

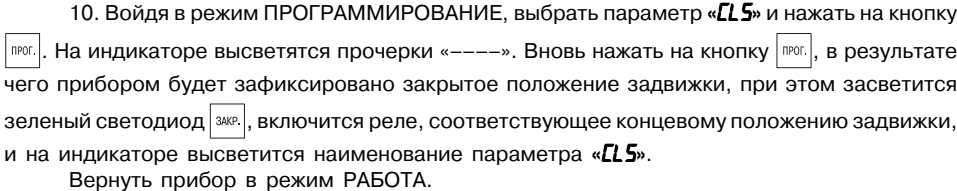

11. Остановить управление приводом при помощи кнопки  $\frac{\text{CEFCC}}{\text{CFTOL}}$  в том положении, которое

в дальнейшем будет считаться полностью открытым положением.

12. Войдя в режим ПРОГРАММИРОВАНИЕ, выбрать параметр **«***OPn***»** и нажать на кнопку  $\sqrt{max}$ . На индикаторе высветятся прочерки «––––». Вновь нажать на кнопку  $\sqrt{max}$ , в результате чего прибором будет зафиксировано открытое положение задвижки, при этом засветится зеленый светодиод  $|\text{one}|$ , включится реле, соответствующее концевому положению задвижки, и на индикаторе высветится наименование параметра **«***OPn***»**.

Вернуть прибор в режим РАБОТА.

13. Если вход в группу выполнен с набором кода доступа, то при очередном нажатии на кнопку на индикаторе появится параметр **«***SEC***»**.

Для доступа к значению параметра нажать на кнопку  $\lceil \frac{\mathsf{M}}{\mathsf{M}} \rceil$ . Кнопкой  $\left| \frac{\mathsf{M}}{\mathsf{MSE}} \right|$  или  $\left| \frac{\mathsf{MSE}}{\mathsf{MSE}} \right|$ установить его значение, после чего вновь нажать на кнопку | ஈ∞. | для возврата в меню группы. Если вход в группу выполнен без набора кода доступа, то при очередном нажатии на

кнопку  $\boxed{\mathbf{\hat{x}}}$  сразу произойдет переход к параметру «*out***»**.

14. Для перехода к параметру «**out**» нажать на кнопку  $\boxed{\mathbf{\hat{x}}}_{\text{new}}$ , нажать на кнопку  $\boxed{\text{new}}$  для выхода в меню верхнего уровня (список названий групп параметров).

6.2.3.4. При **«***PRES***»** = 2 перевести прибор в режим ПРОГРАММИРОВАНИЕ и выполнить следующие действия.

1. Установить заведомо меньшее по сравнению с предполагаемым число импульсов в параметре **«***INNL***»**.

2. Установить заведомо большее по сравнению с предполагаемым число импульсов в параметре **«***INNH***»**;

3. Установить значение параметра **«***INDI***»** = 1 для вывода на индикатор периода следования импульсов.

4. Установить заведомо большее значение периода следования импульсов в параметре **«***INPA***»**.

5. Перевести прибор в режим РАБОТА (см. п. 6.2.2.10).

6. Включить управление задвижкой в том направлении, в котором это возможно.

7. Определить время пускового момента, соответствующее времени установления стабильного периода следования импульса, по цифровому индикатору и значение установившегося периода следования импульсов, поступающих от датчика.

8. Установить в параметре **«***INTS***»** определенное выше время пускового момента, в параметре **«***INPA***»** установить значение периода следования импульсов, несколько большее, чем отображающееся на цифровом индикаторе. Установить значение параметра **«***INDI***»**, соответствующее выводимому на индикатор числу импульсов, отсчитываемых при перемещении задвижки.

9. Остановить управление приводом при помощи кнопки  $\frac{c\text{EPC}}{c\text{max}}$  в том положении, которое в дальнейшем будет считаться полностью закрытым положением.

10. Войдя в режим ПРОГРАММИРОВАНИЕ, выбрать параметр **«***CLS***»** и нажать на  $\kappa$ нопку  $\overline{\text{TPO}(\text{R}}$ . На индикаторе высветятся прочерки «----». Вновь нажать на кнопку  $\overline{\text{TPO}(\text{R})}$ , в результате чего прибором будет зафиксировано закрытое положение задвижки, при этом засветится зеленый светодиод  $\boxed{\tiny\text{300}^3}$ , включится реле, соответствующее концевому положению

задвижки, и на индикаторе высветится наименование параметра **«***CLS***»**. Вернуть прибор в режим РАБОТА.

11. Дать команду на открытие задвижки, нажав кнопку  $\boxed{\mathbf{\hat{x}}}{_{\text{one}}}$  (на индикаторе будет идти отсчет импульсов, поступающих от датчика) и дождаться автоматического отключения управления приводом при достижении максимально открытого положения.

12. Войдя в режим ПРОГРАММИРОВАНИЕ, выбрать параметр **«***OPn***»** и нажать на кнопку  $\boxed{\text{max}}$ . На индикаторе высветятся прочерки «----». Вновь нажать на кнопку  $\boxed{\text{max}}$ , в результате чего прибором будет зафиксировано открытое положение задвижки, при этом засветится зеленый светодиод  $\vert$  лключится реле, соответствующее концевому положению задвижки, и на индикаторе высветится наименование параметра **«***OPn***»**.

Вернуть прибор в режим РАБОТА.

13. Если вход в группу выполнен с набором кода доступа, то при очередном нажатии на кнопку на индикаторе появится параметр **«***SEC***»**.

Для доступа к значению параметра нажать на кнопку  $\lceil \frac{\text{meas}}{\text{meas}} \rceil$ . Кнопкой  $\left| \frac{\text{Re}}{\text{meas}} \right|$  или  $\left| \frac{\text{Re}}{\text{meas}} \right|$ установить его значение, после чего вновь нажать на кнопку  $\lceil n^{1001} \rceil$  для возврата в меню группы. Если вход в группу выполнен без набора кода доступа, то при очередном нажатии на

кнопку  $\boxed{\mathbf{\hat{x}}}\cos{\theta}$  сразу произойдет переход к параметру « $\textit{out}$ ».

14. Для перехода к параметру «*out*» нажать на кнопку  $\boxed{\mathbf{\hat{x}}}{\text{max}}$ , нажать на кнопку  $\boxed{\text{max}}$  для выхода в меню верхнего уровня (список названий групп параметров).

6.2.3.5. При необходимости ограничить открытие задвижки в параметре **«***STOP***»** (см. прил. В, табл. В7) задать число импульсов, при котором будет происходить автоматическое отключение управления приводом.

# **7. ТЕХНИЧЕСКОЕ ОБСЛУЖИВАНИЕ**

7.1. Обслуживание прибора в период эксплуатации состоит из его периодического технического осмотра, проводимого не реже одного раза в 6 месяцев и включающего в себя:

– очистку корпуса и клеммников прибора от пыли, грязи и посторонних предметов;

– проверку качества крепления прибора к щиту управления;

– проверку надежности подключения внешних связей к клеммникам.

Обнаруженные при осмотре недостатки следует немедленно устранять.

7.2. При выполнении работ по техническому обслуживанию прибора соблюдать меры безопасности, изложенные в разд. 4.

# **8. МАРКИРОВКА И УПАКОВКА**

8.1. При изготовлении на ПКП1И наносится следующая информация:

- наименование прибора и его модификация;
- товарный знак предприятия-изготовителя;
- заводской номер;
- год изготовления;
- изображение знака соответствия требованиям нормативных документов;
- напряжение питания прибора и потребляемая им мощность.

8.2. Упаковка прибора производится в потребительскую тару, выполненную из гофрированного картона.

# **9. ТРАНСПОРТИРОВАНИЕ И ХРАНЕНИЕ**

9.1. Прибор должен транспортироваться в упаковке при температуре от минус 25 °С до плюс 55 оС и относительной влажности воздуха не более 95 % (при температуре +35 оС).

9.2. Транспортирование допускается всеми видами закрытого транспорта.

9.3. Транспортирование на самолетах должно производиться в отапливаемых герметичных отсеках.

9.4. Прибор должен храниться в упаковке в закрытых складских помещениях при условиях 1 по ГОСТ 15150-69.

# **10. КОМПЛЕКТНОСТЬ**

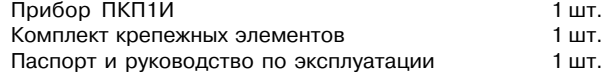

# **11. ГАРАНТИЙНЫЕ ОБЯЗАТЕЛЬСТВА**

11.1. Изготовитель гарантирует соответствие прибора техническим условиям при соблюдении условий эксплуатации, транспортирования, хранения и монтажа.

11.2. Гарантийный срок эксплуатации – 24 месяца со дня продажи.

11.3. В случае выхода прибора из строя в течение гарантийного срока при условии соблюдения потребителем правил транспортирования, хранения, монтажа и эксплуатации, а также при наличии заполненной Ремонтной карты предприятиеизготовитель обязуется осуществить его бесплатный ремонт. Для отправки в ремонт необходимо:

- заполнить Ремонтную карту в Гарантийном талоне;
- вложить в коробку с прибором заполненный Гарантийный талон;
- отправить коробку по почте или привезти по адресу:
	- **109456, г. Москва, 1й Вешняковский пр., д. 2. Тел.: 7424845, email: support@owen.ru**

- **ВНИМАНИЕ!** 1. Гарантийный талон недействителен без штампа даты продажи и штампа ОТК.
	- 2. Крепежные элементы вкладывать в коробку не нужно.

# **ГАБАРИТНЫЙ ЧЕРТЕЖ**

**Приложение А**

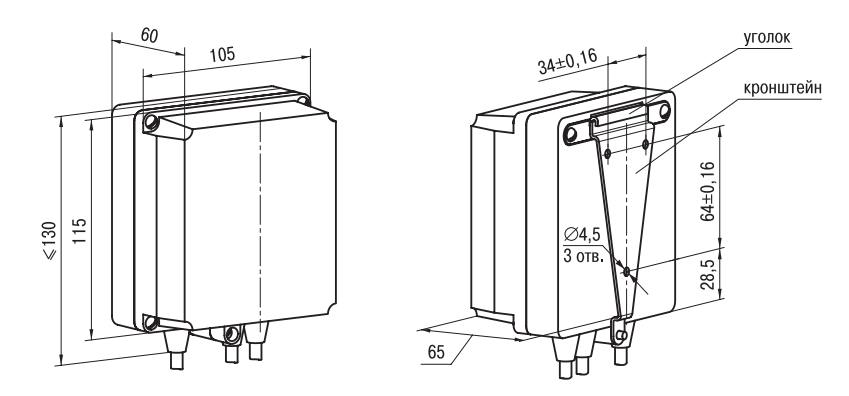

Рис. А1. Прибор настенного крепления Н

# **Продолжение прил. А**

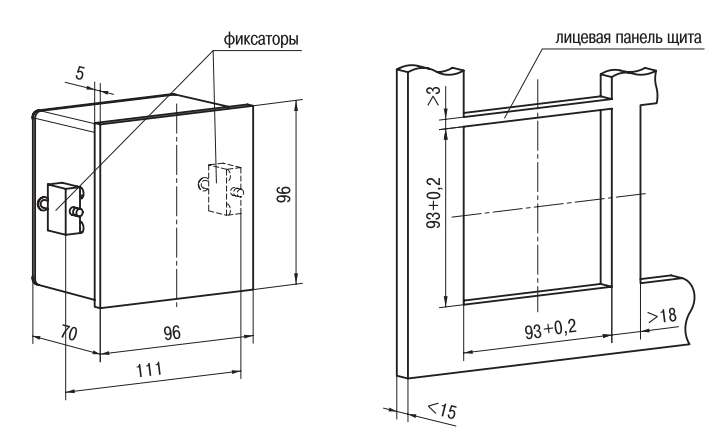

Рис. А2. Прибор щитового крепления Щ1

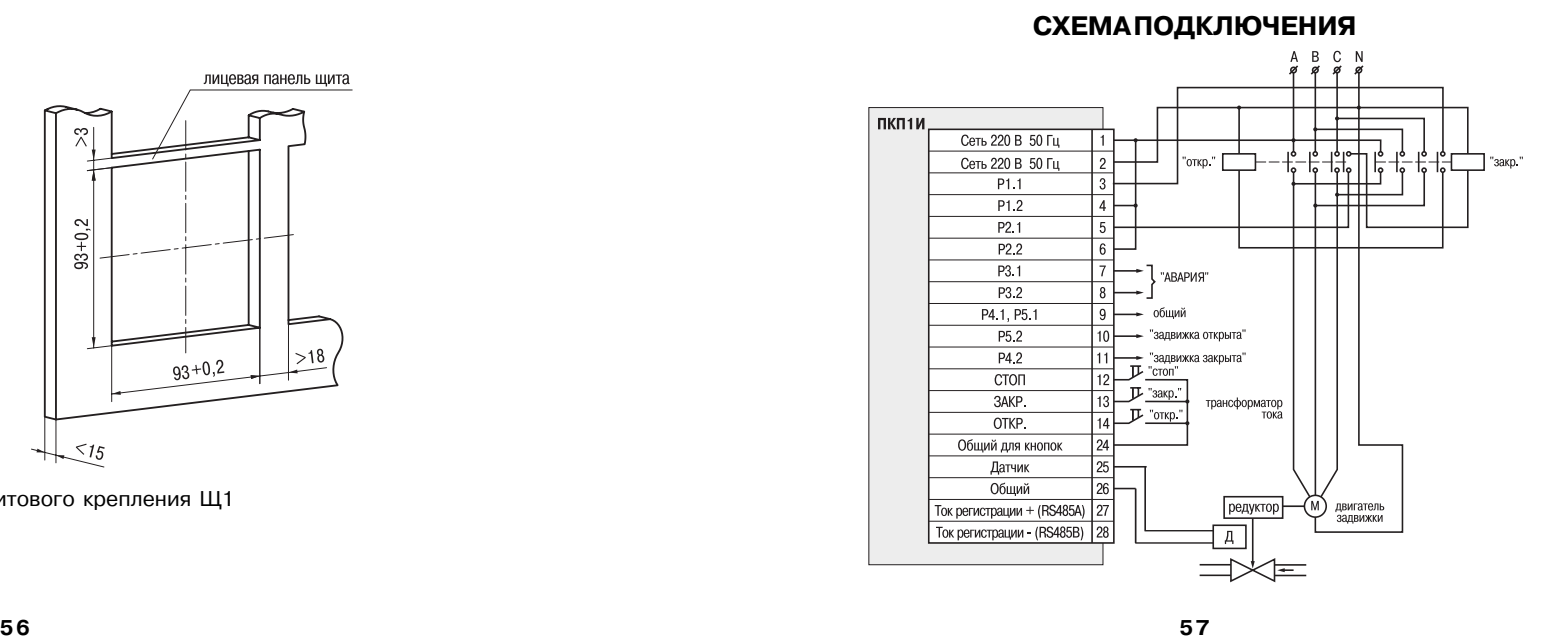

**Приложение Б**

# Приложение В

# **ПРОГРАММИРУЕМЫЕ ПАРАМЕТРЫ**

# Таблица В1

# Общие параметры (имеются в каждой группе)

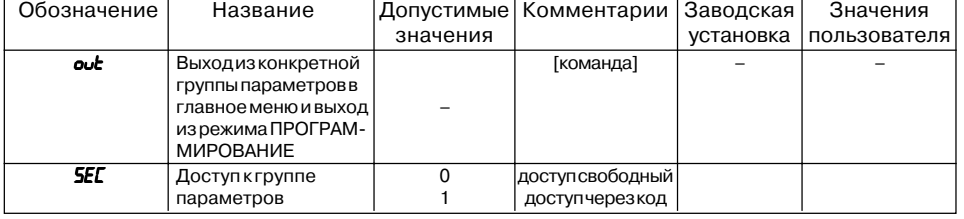

Таблица В2

# Группа оРЕг. Параметры работы прибора

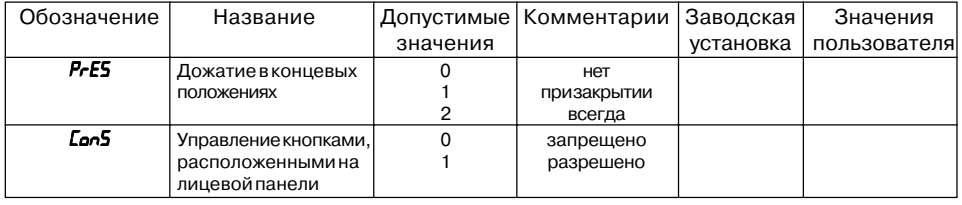

58

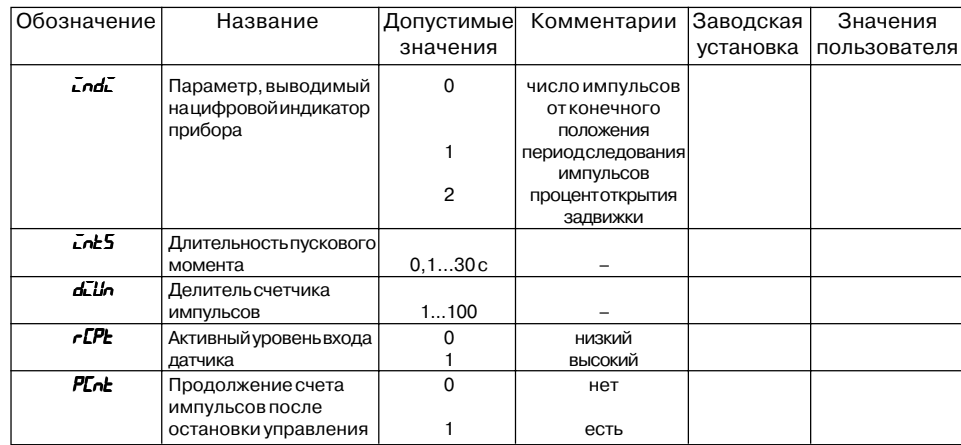

 $\overline{11}$ 

Продолжение прил. В Продолжение табл. В2

### **Продолжение прил. В**

Таблица В3

# **Группа** *ALR***. Параметры защитного отключения**

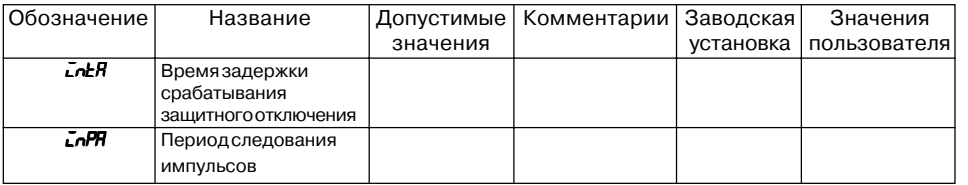

Таблица В4

# **Группа** *INN***. Параметры имульсов**

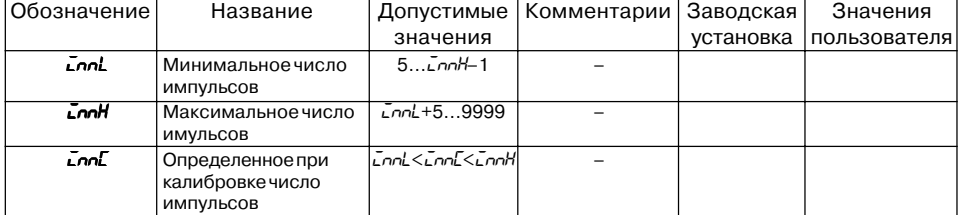

### **Группа** *RS***. Параметры для связи прибора с ЭВМ**

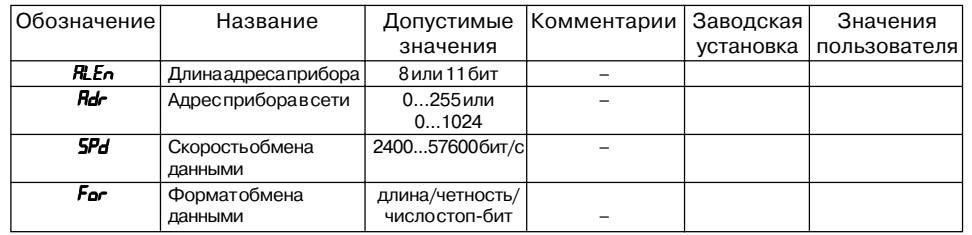

Таблица В6

**Продолжение прил. В**

Таблица В5

# **Группа** *CUR***. Параметры настройки приборов с токовым выходом**

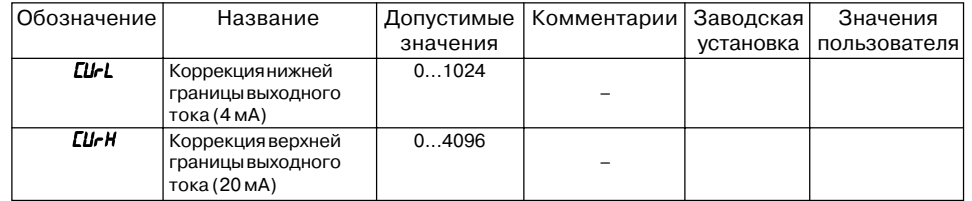

# **Продолжение прил. В**

Таблица В7

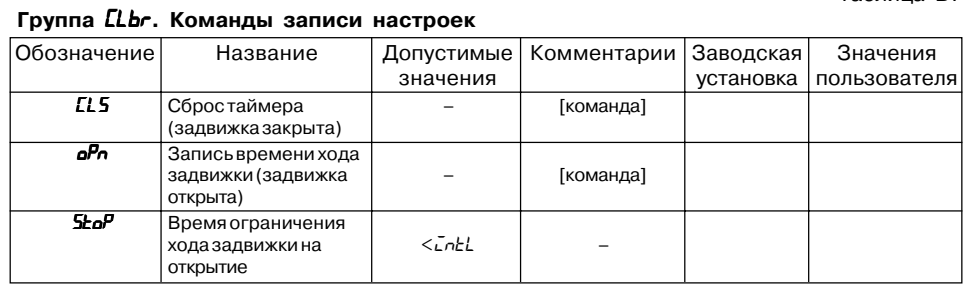

# **ЛИСТ РЕГИСТРАЦИИ ИЗМЕНЕНИЙ**

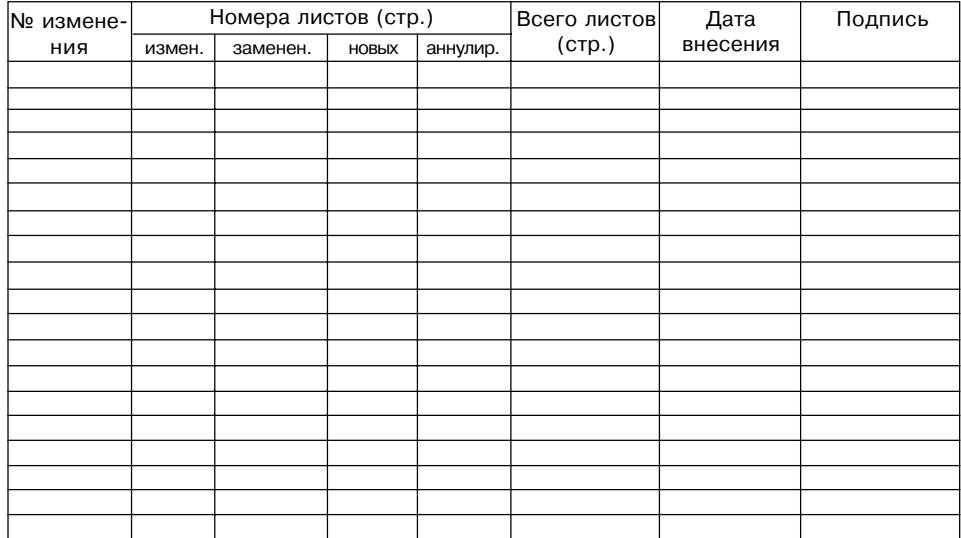

# **СВИДЕТЕЛЬСТВО О ПРИЕМКЕ И ПРОДАЖЕ**

Прибор ПКП1И, и приворительно заводской номер

соответствует паспортным данным и признан годным к эксплуатации.

Дата выпуска \_\_\_\_\_\_\_\_\_\_\_\_\_\_\_\_\_\_\_\_\_

Штамп ОТК \_\_\_\_\_\_\_\_\_\_\_\_\_\_\_\_\_\_\_ Дата продажи \_\_\_\_\_\_\_\_\_\_\_\_\_\_\_\_\_\_\_\_\_\_\_\_